# Device Management

#### Revvity Download Center

경기도 과천시 과천대로 7길 33 디테크타워 A동 1209호 Suite 1209, A Tower, D-DECH Tower, 33, Gwacheon-daero 7-gil, Gwacheon-si, Gyeonggi-do, 13840 Republic of Korea TEL 02-6671-1050~5 / FAX 02-6390-6122 **홈페이지 : www.bitekchems.com / 온라인 쇼핑몰 : www.kscistore.com**

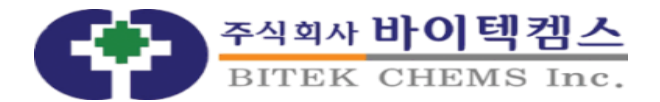

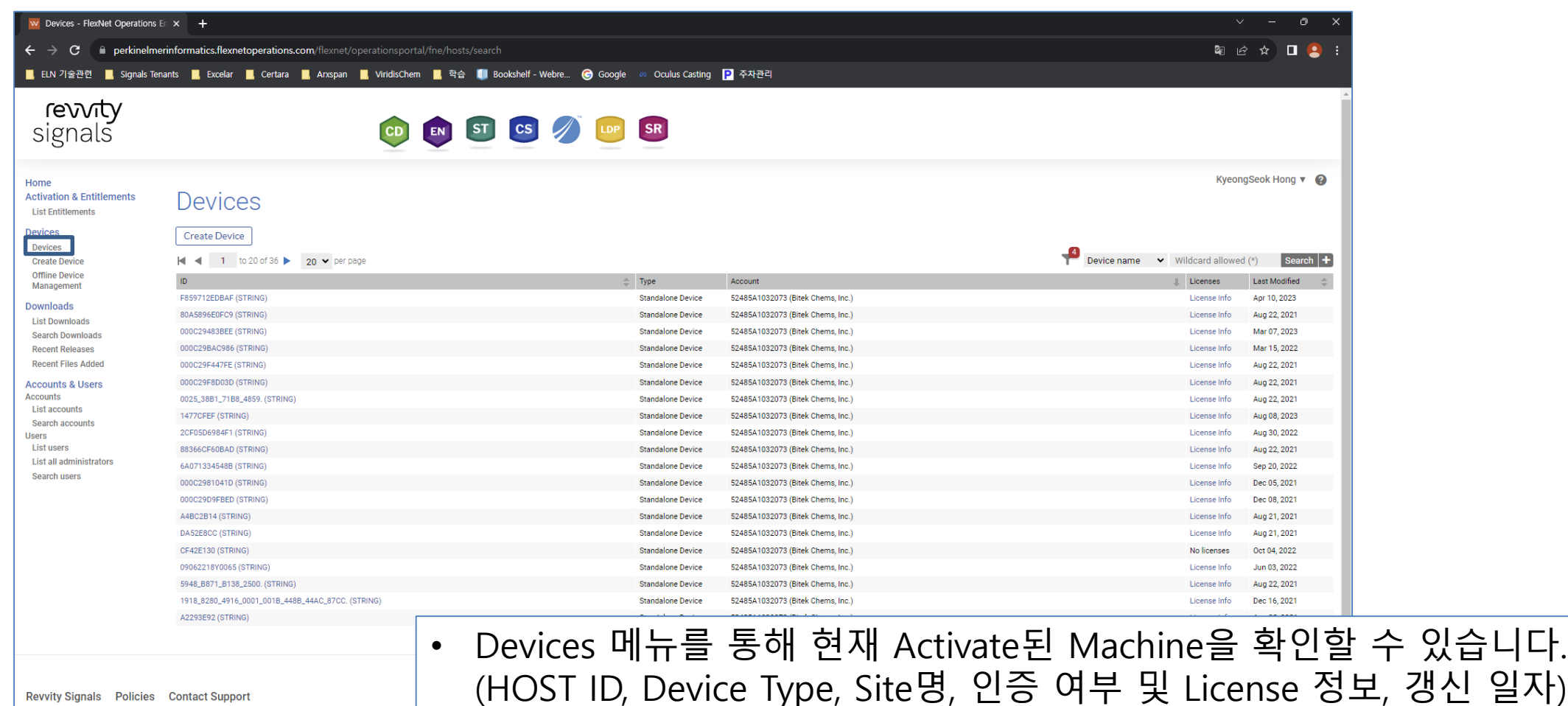

Revvity Signals Policies Contact Support

Revvity Signals Software, Inc. 2023. All Rights Reserved.

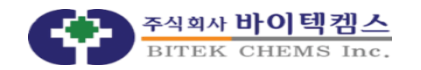

 $\overline{\phantom{a}}$ 

copyright ⓒ BITEK CHEMS Inc. All Rights Reserved.

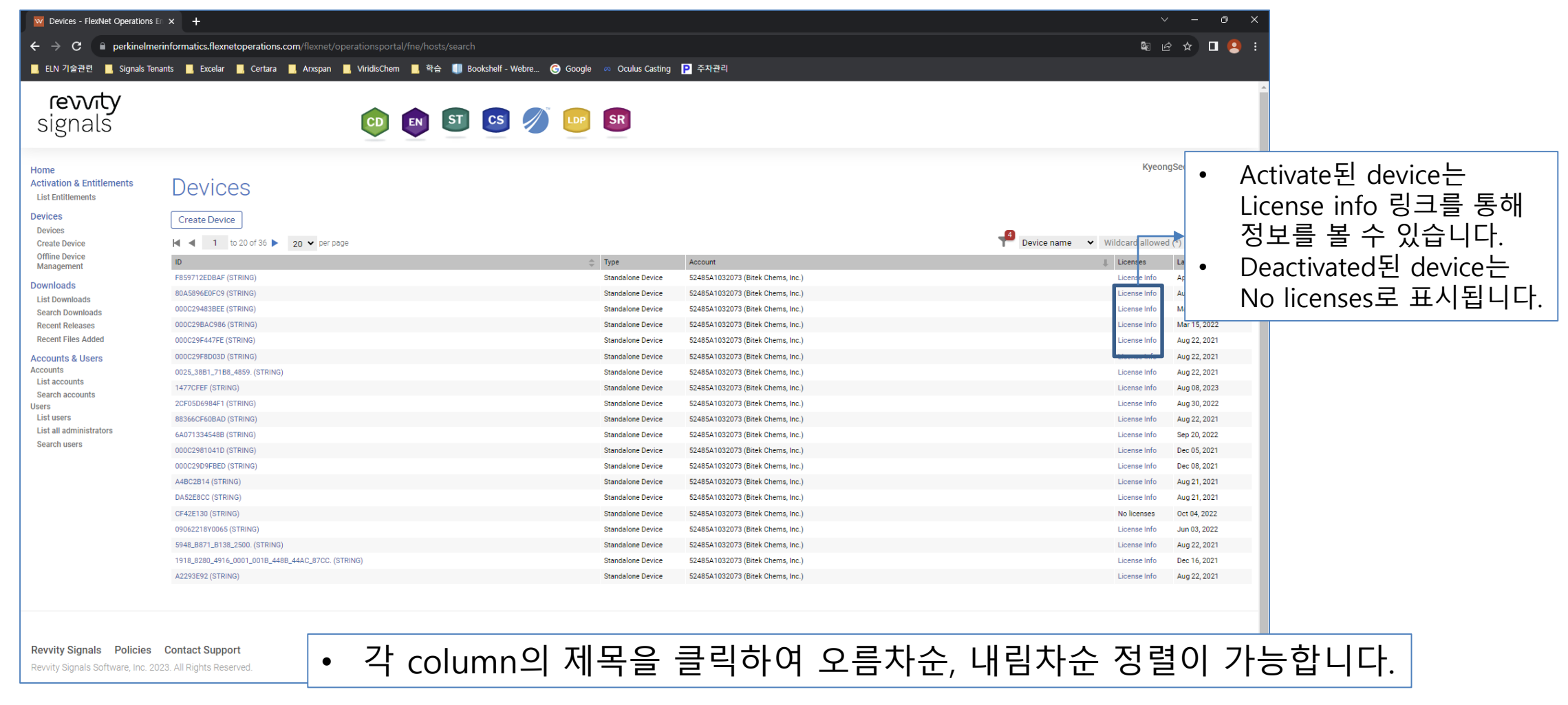

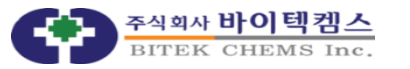

## Device Details

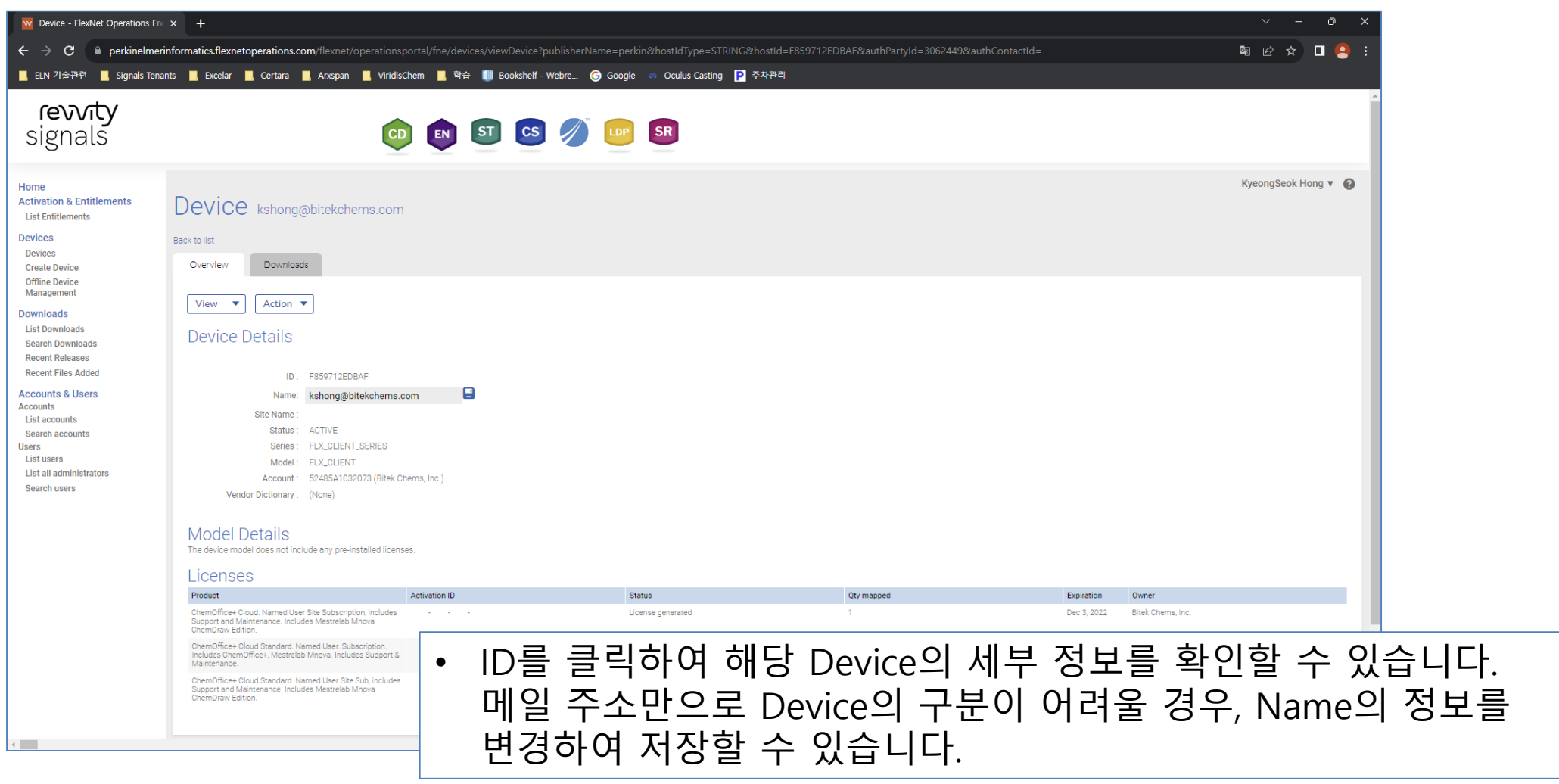

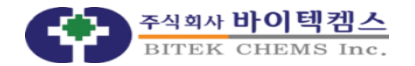

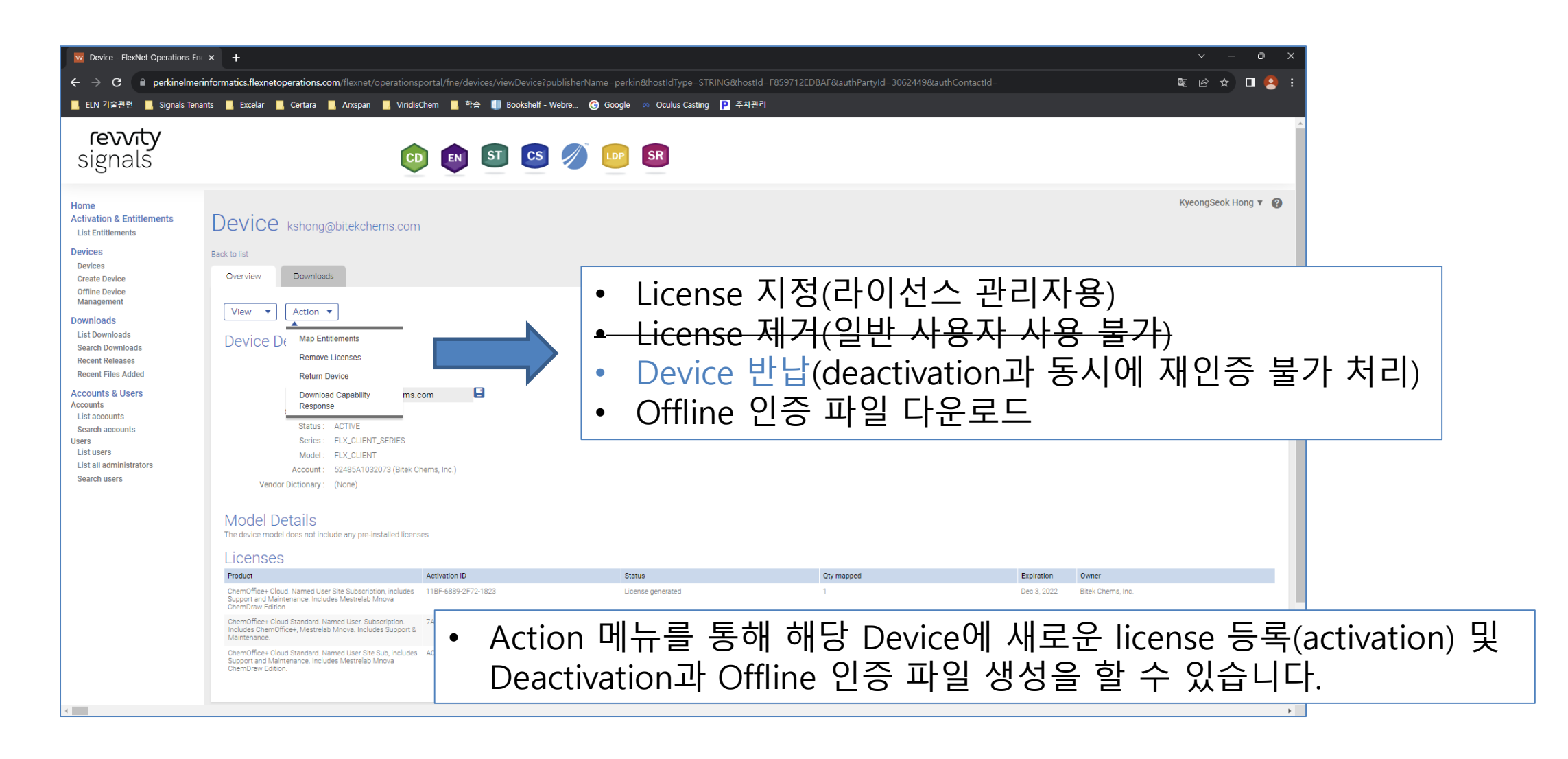

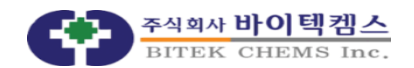

### Return Device

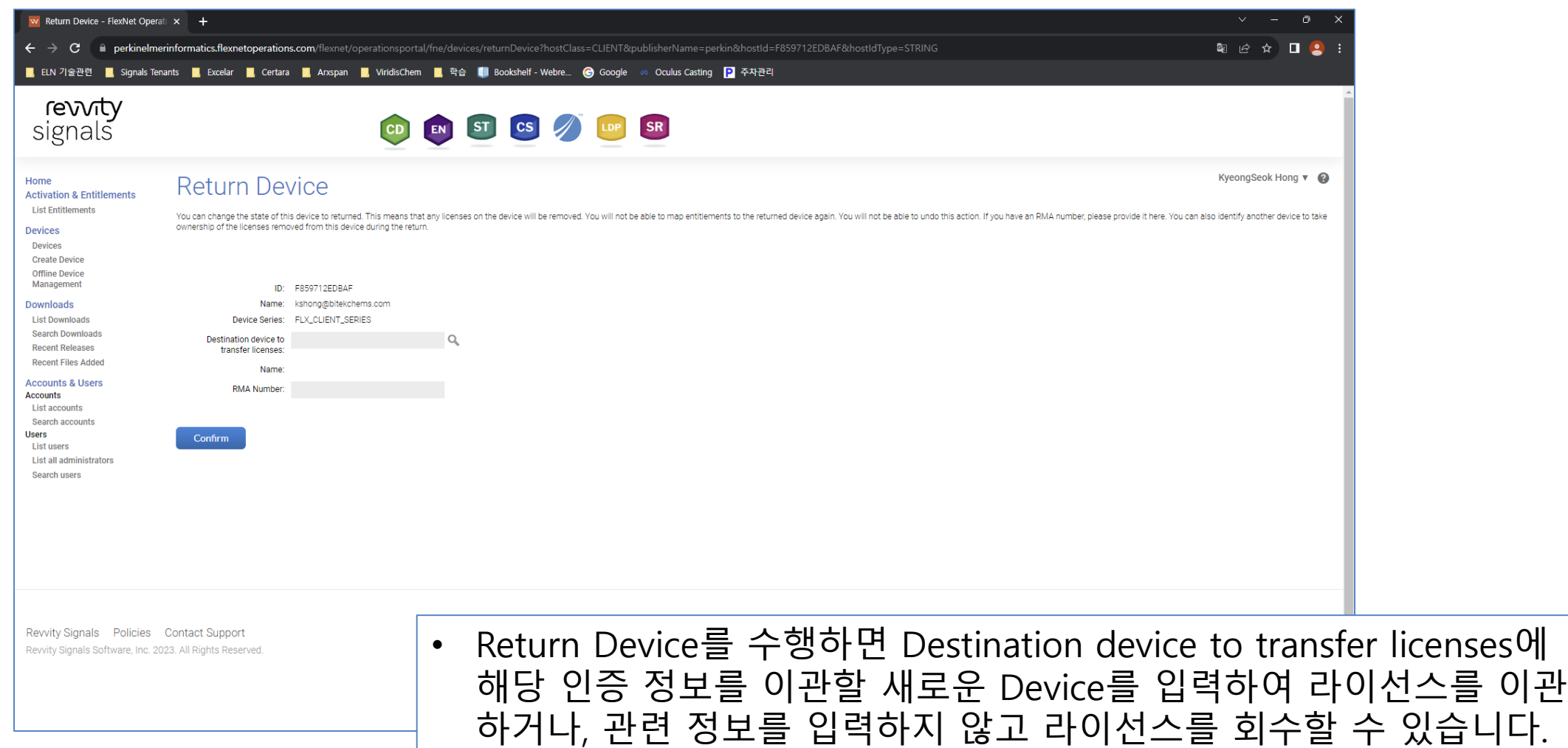

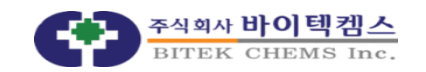

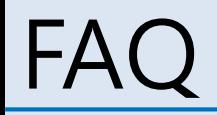

#### 한 대의 pc에서 인증을 하였으나 Devices에 등록된 device가 2개 이상으로 나타나는 경우

- Host ID는 ChemDraw가 인식하는 pc의 고유 넘버링이며, 네트워크 환경에 따라 해당 값이 변경될 수 있습니다(인터넷에서 Wifi로 변경 혹은 Wifi의 SID가 변경되는 경우).
- 따라서 작업 환경이 변경되기 전 deactivate 작업을 진행해 주시기를 권장 드립니다.
- Return Device 이후 추가 인증이 필요한 경우, 해당 스크린샷과 함께 activation code를 메일로 전달해 주시기 바랍니다.

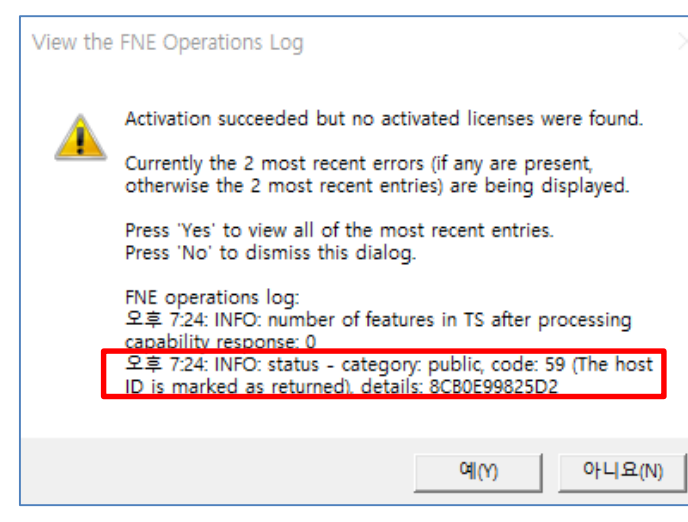

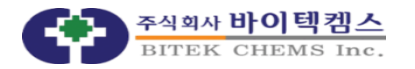

copyright ⓒ BITEK CHEMS Inc. All Rights Reserved.

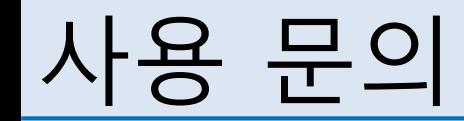

 홍경석 과장 02)6671-1051 kshong@bitekchems.com

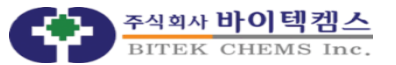